# **Audacious - Bug #894**

# **Segfault in new Blur Scope plugin - QT version**

July 18, 2019 21:28 - Jim Turner

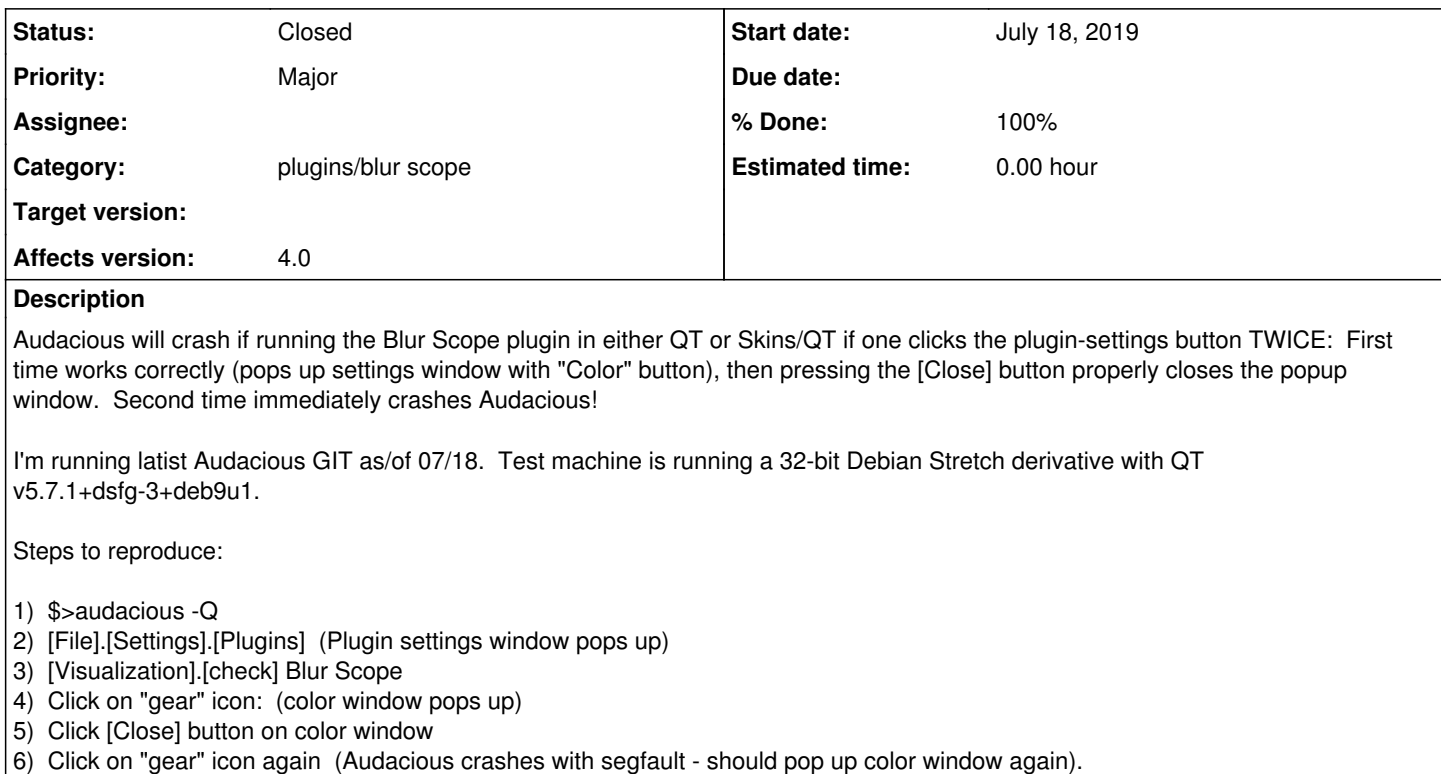

### **History**

#### **#1 - July 25, 2019 17:22 - Thomas Lange**

I could reproduce this easily on Arch Linux with Qt 5.13.0.

What I also noticed:

The color button does not change its background color after selecting one. Does this work for you?

#### **#2 - July 26, 2019 00:03 - Jim Turner**

It DOES correctly change the color for me (as long as I don't try to change it AGAIN before properly exiting Audacious).

## **#3 - July 27, 2019 21:47 - John Lindgren**

*- % Done changed from 0 to 100*

*- Status changed from New to Closed*

#### Fixed, thanks for reporting:

<https://github.com/audacious-media-player/audacious-plugins/commit/af7119a14bbb17057d396d2d387bd540af0b03a9>

### **#4 - July 28, 2019 00:25 - Jim Turner**

Confirmed - That seems to have fixed it here!

Thanks,

Jim